# H5109 | H5110

# **GoSmart ZigBee mootorimoodul**

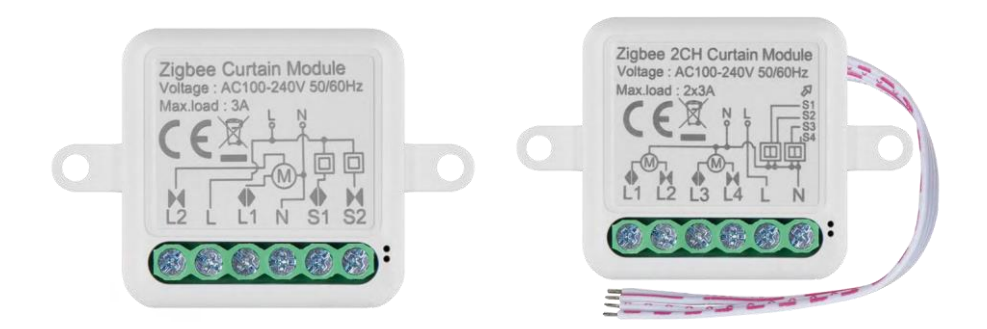

# m2 Sisukord

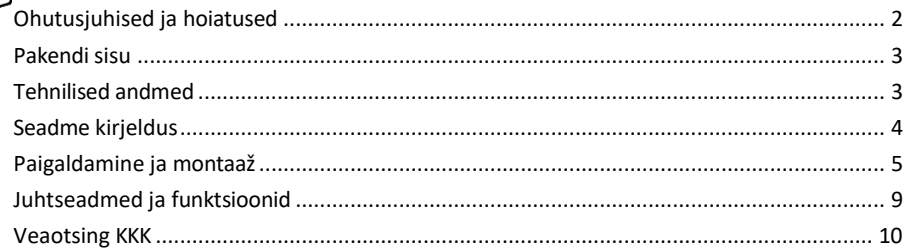

# <span id="page-1-0"></span>Ohutusjuhised ja hoiatused

∕!`

Enne seadme kasutamist lugege kasutusjuhendit.

Järgige käesolevas kasutusjuhendis toodud ohutusjuhiseid.

EMOS spol. s r.o. kinnitab, et tooted H5109, H5110 vastavad olulistele nõuetele ja muudele direktiivide asjakohastele sätetele. Seadmeid võib ELis vabalt kasutada. Vastavusdeklaratsioon on kättesaadav veebilehel http://www.emos.eu/download.

Seadmeid võib kasutada üldloa nr VO-R/10/07.2021-8 (muudetud kujul) alusel.

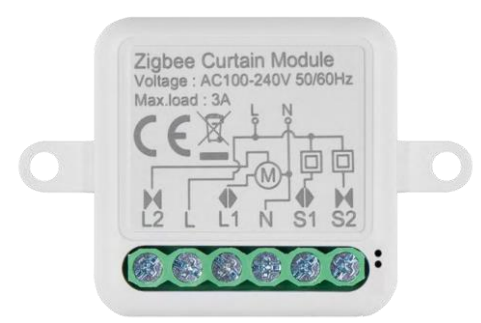

<span id="page-2-0"></span>Pakendi sisu Lülitusmoodul Käsiraamat

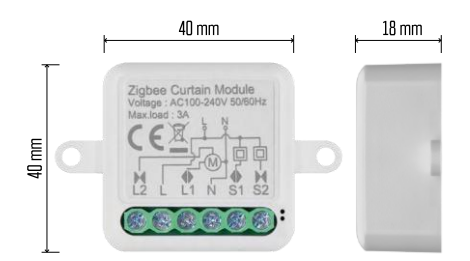

Tehnilised andmed Toide: AC 100-240 V 50/60 Hz Mõõtmed: 40 × 40  $\times$  18 mm Netokaal: 30 g EMOS GoSmart rakendus Androidile ja iOSile Kommunikatsiooniprotokoll: ZigBee 3.0 (2402~2480 MHz)

<span id="page-3-0"></span>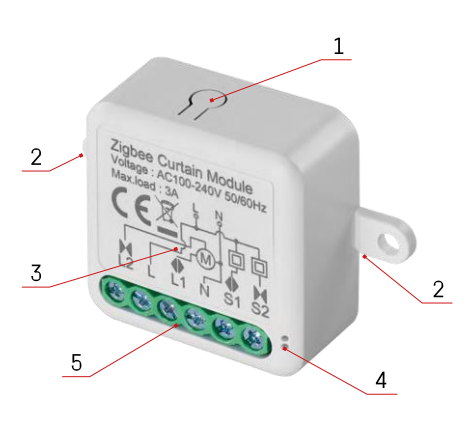

#### Seadme kirjeldus

- 1 RESET nupp
- 2 Paigaldusavad paigaldamiseks
- 3 Asjaomase mooduli elektriskeem
- 4 LED olekutuli
- Vilgub siniselt seade on sidumisrežiimis / on võrgust lahti ühendatud.

• Sinine valgustus - seade on töörežiimis 5 - Klemmiplokk kaabli ühendamiseks

#### Teatis

On tungivalt soovitatav, et nutika lülitusmooduli paigaldaks elektrialaseid teadmisi omav isik. Halvasti teostatud paigaldus võib põhjustada elektrilöögi ohtu. Järgige hoolikalt järgmisi juhiseid ja järgige allpool loetletud maksimaalseid seadme koormusi, et tagada ohutu ja nõuetekohane töö.

Maksimaalne koormus

1 kanali moodul LN-juhtidega - 3 A

2-kanaliline moodul LN juhtmetega - 2× 3 A

ZigBee moodulid

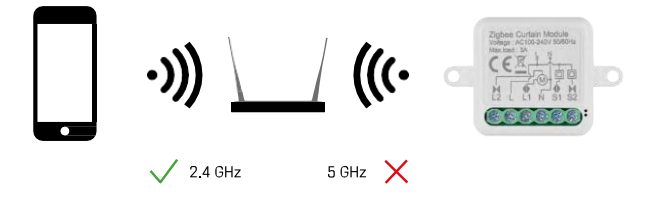

ZigBee moodulid peavad töötamiseks olema ühendatud ZigBee-väravaga. ZigBee-värav ise peab olema ühendatud 2,4 GHz võrku.

## <span id="page-4-0"></span>Paigaldamine ja montaaž

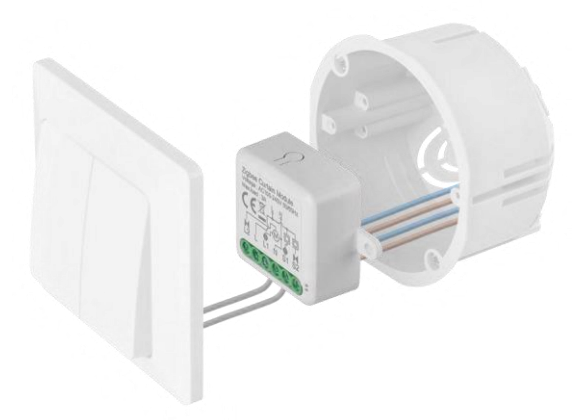

Asetage ühendatud moodul paigalduskasti lüliti või pistikupesa alla. Tänu kinnitusvõimalusele saab moodulit paigaldada ka mitmesse muusse kohta (nt kipsplaadi alla, lakke...) Juhtmestiku skeemi leiate allpool.

Funktsionaalsetel ja ohutusega seotud põhjustel on oluline, et kõik selle mooduliga ühendatud kaablid oleksid otsast 7 mm pikkused.

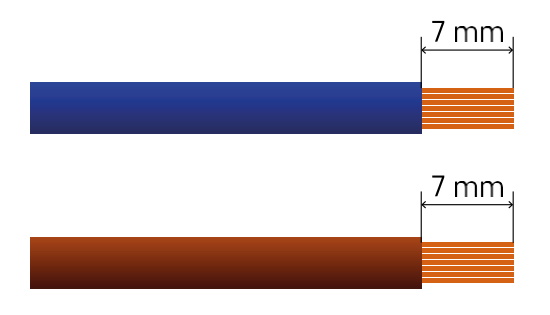

## ZigBee-mootorimoodulite juhtmestiku skeemid

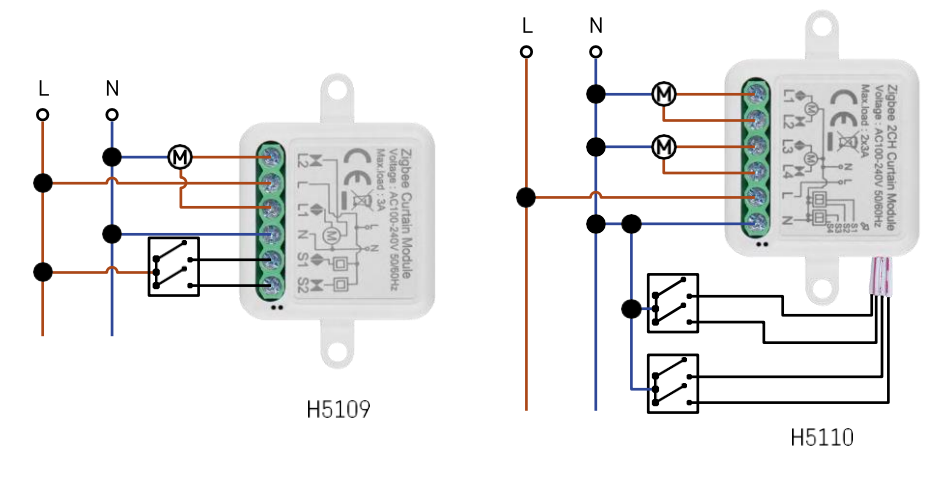

1 kanaliga moodul2 kanaliga moodul

#### Paaritamine rakendusega

EMOS GoSmart rakenduse paigaldamine

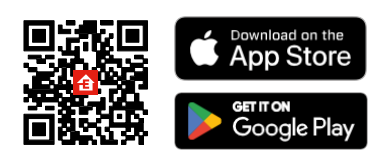

- Rakendus on saadaval Androidile ja iOSile Google Play ja App Store'i kaudu.
- Rakenduse allalaadimiseks skaneerige QR-koodi.

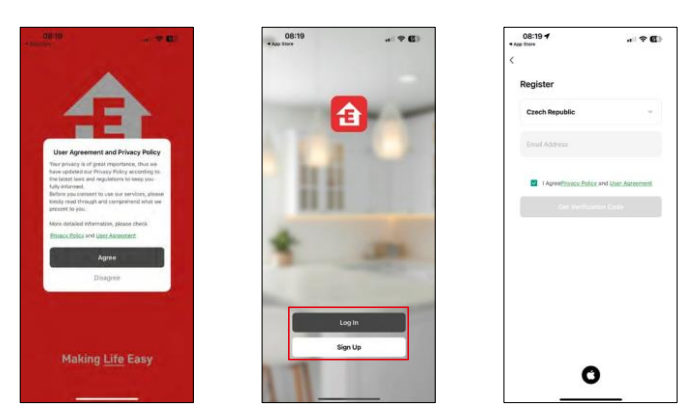

Avage EMOS GoSmart rakendus, kinnitage privaatsuspoliitikat ja klõpsake nuppu "Nõustun". Valige registreerimisvõimalus.

Sisestage kehtiva e-posti aadressi nimi ja valige parool. Kinnitage oma nõusolekut privaatsuspoliitikaga. Valige registreerimine.

Paaritamine rakendusega

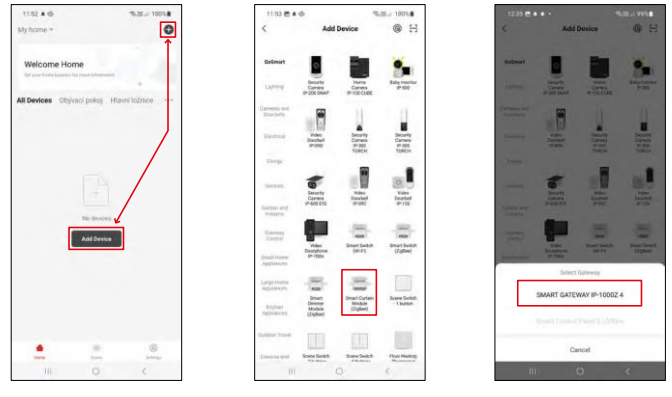

Valige Lisa seade.

Valige tootekategooria GoSmart ja valige seade Smart Dimmer Module (ZigBee).

Valige ZigBee-värav, millega soovite moodulit siduda. See värav tuleb lisada rakendusse enne mooduli sidumist.

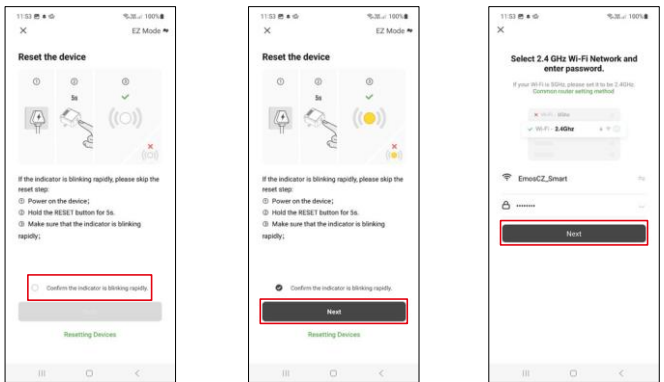

Lähtestage moodul, hoides RESET-nuppu 5 sekundit all või keerates füüsilist lülitit 6 korda (6 korda sisse-välja) ja kontrollides, et LED vilgub.

Sisestage oma Wi-Fi-võrgu nimi ja parool. Need andmed jäävad krüpteerituks ja neid kasutatakse selleks, et moodul saaks teie mobiilseadmega kaugsuhtluses suhelda.

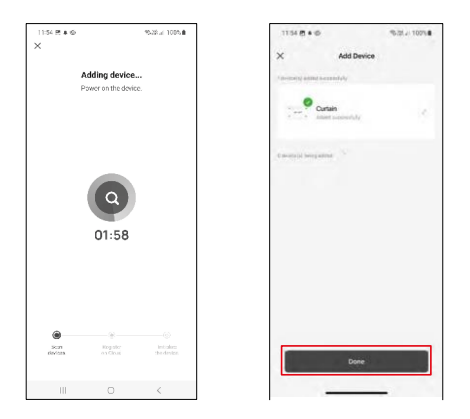

Seadet otsitakse automaatselt.

Pärast edukat sidumist kuvatakse rakenduses kinnitusekraan. Kasutage pliiatsi ikooni, et anda moodulile nimi vastavalt teie vajadustele.

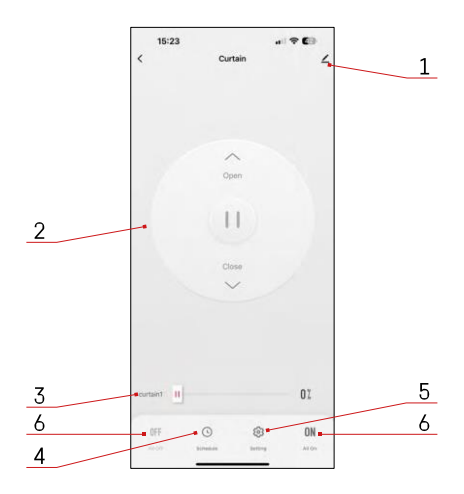

### <span id="page-8-0"></span>Juhtseadmed ja funktsioonid

#### Ikoonid ja märgutuled

- 1 Täiustatud seaded (täpsemalt kirjeldatud järgmises peatükis)
- 2 Lülitusnupp (avamine/peatamine/sulgemine)
- 3 Avamine/sulgemine teatud punktini (nt avada ainult poolele poole = 50%)
- 4 Planeerimine
- 5 Mooduli kalibreerimine vastavalt teie kardinatele/mootorile.
	- Täpne kalibreerimine Täpne kalibreerimine punktini, kus kardin on täielikult avatud või suletud.
	- Kiirkalibreerimine seadistage aeg, kuni kardin avaneb täielikult.
- 6 Kiire avamine/sulgemine

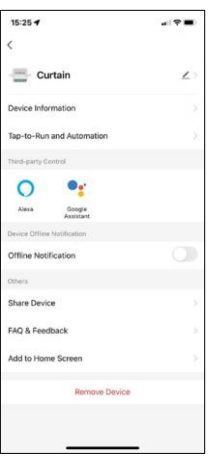

Laienduse seadete kirjeldus

- Seadme andmed põhiteave seadme ja selle omaniku kohta
- Tap-to-Run ja automaatika vaatab seadmele määratud stseene ja automaatikaid. Stseenide loomine on võimalik otse rakenduse peamenüüs jaotises

"Stseenid".

- Offline-teavitus pidevate meeldetuletuste v ä l t i m i s e k s saadetakse teade, kui seade on üle 30 minuti võrguühenduseta.
- Seadme jagamine jagage seadme haldamist teisele kasutajale
- KKK ja tagasiside Vaadake kõige levinumaid küsimusi koos nende lahendustega ning võimalus saata küsimus/ettepanek/tagasiside otse meile.
- Lisa avakuvale lisage ikoon telefoni avakuvale. Selle sammuga ei pea te oma seadet iga kord rakenduse kaudu avama, vaid klõpsate lihtsalt otse sellel lisatud ikoonil ja see viib teid otse moodulisse.

#### <span id="page-9-0"></span>Veaotsing KKK

Ma ei saa seadmeid paaritada. Mida ma saan teha?

- Veenduge, et kasutate 2,4 GHz wifi võrku ja et teil on piisavalt tugev signaal.
- Lubage rakendusele kõik õigused seadetes
- Veenduge, et kasutate mobiilse operatsioonisüsteemi uusimat versiooni ja rakenduse uusimat versiooni.

Mida peaksin tegema, kui ma muudan oma Wi-Fi-võrku või parooli?

• Moodul tuleb lähtestada ja uuesti rakendusega siduda.

Mis juhtub, kui Wi-Fi-võrk lakkab töötamast?

• Kui teil on mooduliga ühendatud ka füüsiline lüliti, saab seadet ikkagi probleemideta juhtida. Siiski ei saa mooduleid rakenduse kaudu juhtida enne, kui Wi-Fi-võrk on töökorras. Erandiks on ZigBee-moodulid, mida saab ka pärast internetikatkestust kaugjuhtida teiste ZigBee-seadmetega, näiteks EMOS H5011 Scenic Switch, isegi pärast internetikatkestust.